# VT-MITX-TGL 单板计算机

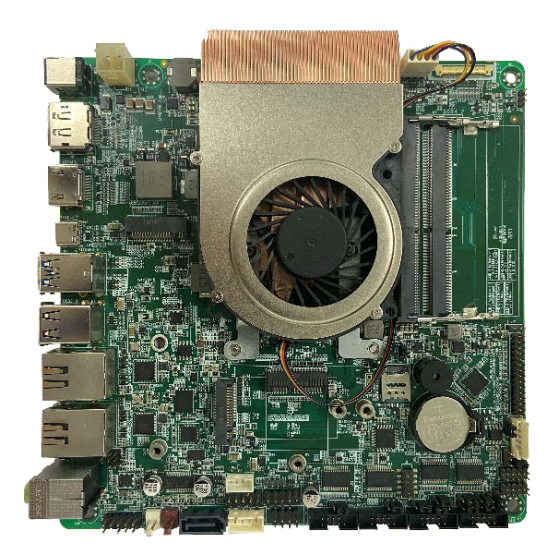

# 用户手册

版本:1.3

© 成都万创科技股份有限公司 版权所有

VT-MITX-TGL | 用户手册 [www.vantrontech.com.cn](http://www.vantrontech.com.cn/)

# 版本记录

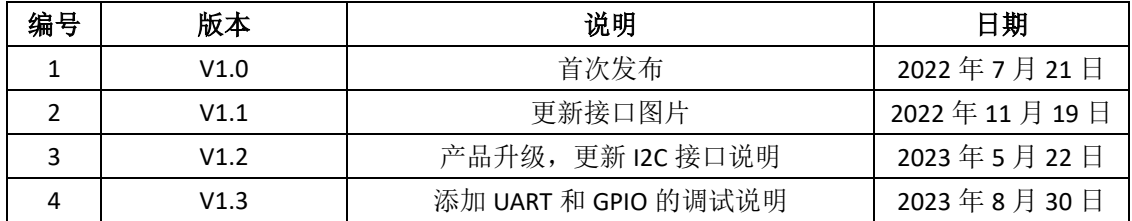

# 目录

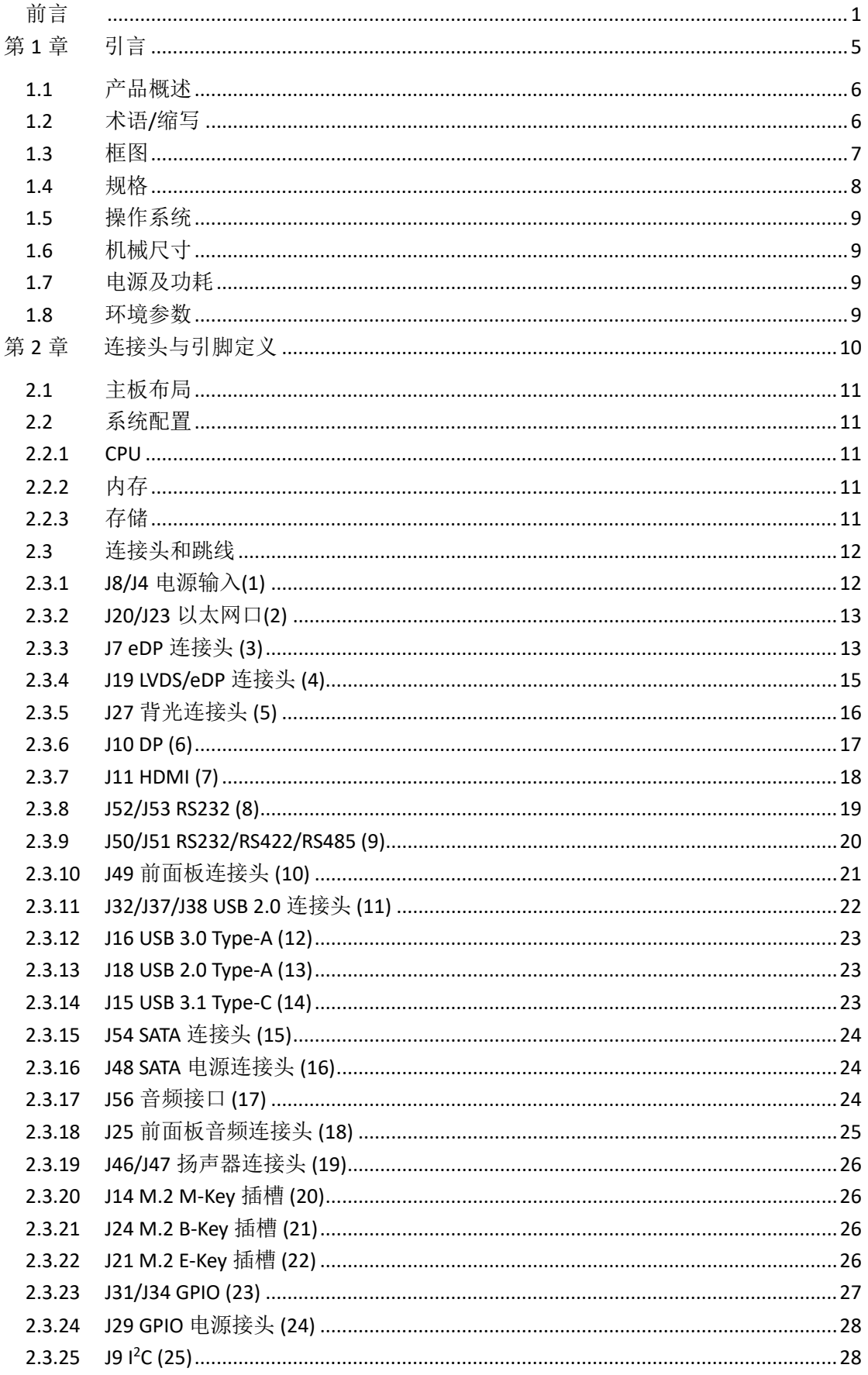

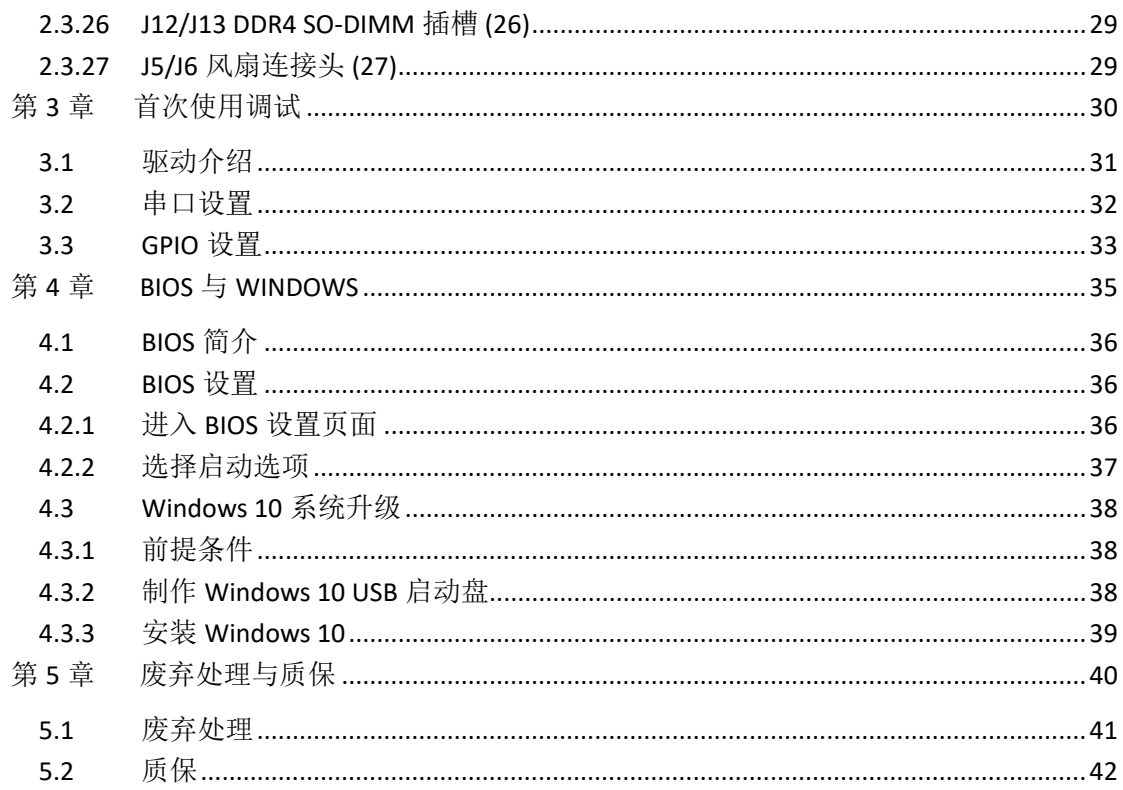

# <span id="page-4-0"></span>前言

感谢购买 VT-MITX-TGL 单板计算机("主板"或"产品")。本手册旨在就产品的设 置、操作及维护提供必要的指导和帮助。请仔细阅读本手册,并确保您在使用产品前 已理解产品的结构和功能。

#### 目标用户

本手册旨在提供给:

- 嵌入式软件开发人员
- 二次开发软件工程师
- 其他合格的技术人员

#### 版权说明

成都万创科技股份有限公司("万创")保留本手册的所有权利,包括随时更改内 容、形式、产品功能和规格的权利,恕不事先另行书面通知。 您可访问 [www.vantrontech.com.cn](http://www.vantrontech.com.cn/) 获取本手册最新版本。

本手册中的商标和注册商标均为其各自所有者的财产。本手册的任何部分均不得 复制、翻印、翻译或出售。未经万创事先书面同意,不得对本手册进行任何更改或将 其用于其他用途。万创保留对本手册所有公开发布副本的权利。

#### 免责声明

尽管已对本手册包含的所有信息进行了仔细检查,以确保其技术细节和印刷排版 的准确性,但万创对因本手册的任何错误或特性造成的,或由于本手册或软件的不当 使用造成的后果不承担任何责任。

产品额定功率或者特性发生变化时,或者发生重大结构变更时,我们会更换配件 编号。产品规格如有变更,我们或不会另行通知。

# 技术支持与帮助

如您遇到本手册未曾提及的情况,请联系您的销售代表了解相关解决方案。请在 来函中附上以下信息:

- 产品信号和订单编号;
- 关于相关问题的描述;
- 收到的报错信息,如有。

#### 美国:**Vantron Technology, Inc.**

地址:48434 Milmont Drive, Fremont, CA 94538 电话:(650) 422-3128 邮箱: [sales@vantrontech.com](mailto:sales@vantrontech.com)

#### 中国:成都万创科技股份有限公司

地址:四川省成都市武侯区武科东三路9号1号楼6楼610045 电话:86-28-8512-3930/3931, 86-28-8515-7572/6320 邮箱: [sales@vantrontech.com.cn](mailto:sales@vantrontech.com.cn)

# 符号约定

本手册使用以下符号,提醒用户注意相关信息。

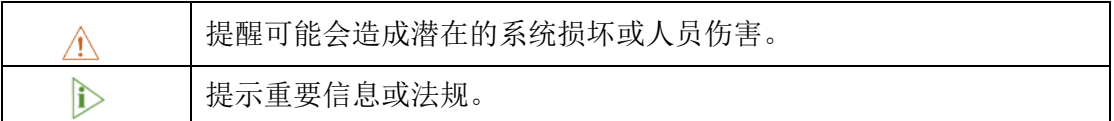

#### 一般安全说明

产品应当由合格熟练的技术人员按照当地及/或国际电气规范和法规进行安装。为 保证人身安全并防止产品损坏,请于产品安装和运行前,仔细阅读并遵守以下安全说 明。请保留本手册,以供将来查阅。

- 请勿拆卸或以其他方式改装产品。此类行为可能造成发热、起火或人身伤害等其他 损害,且导致产品保修失效。
- 保持产品远离加热器、散热器、发动机机壳等热源。
- 请勿将任何物品塞入产品,否则可能导致产品故障或烧坏。
- 为确保产品正常运行,防止产品过热,请勿阻挡产品通风口。
- 请使用提供或推荐的安装工具并遵守安装说明。
- 作业工具的使用或放置应当遵守此类工具的实施规程,避免产品短路。
- 检查产品前,请切断电源,避免出现人身伤害或产品损坏。

## 电缆和配件安全说明

- △ 仅使用满足条件的电源。确保使用符合手册规定范围的供电电压。
- 请确保合理放置电缆,避免受到挤压。
- 产品包含纽扣电池,为实时时钟提供备用电源。因此,请在搬运或高温操作过程 中避免电池短路。
- 清洁说明:
	- 清洁前请关闭产品电源
	- 请勿使用喷雾清洁剂
	- 使用湿布进行清洁
	- 除非使用除尘器,否则请勿清洁裸露的电子组件
- 出现以下故障时,请关闭电源并联系万创技术支持工程师:
	- 产品损坏
	- 温度过高
	- 根据手册检修后,故障仍然无法解决
- 请勿在易燃易爆环境中使用:
	- 远离易燃易爆环境
	- 远离通电电路
	- 未经授权,不得拆开产品外壳
	- 拔掉电源之前,请勿更换零件
	- 某些情况下,拔掉电源后,产品仍有余电。因此,更换零件前,必须停止充 电并等待产品完成放电。

万创 | 助力企业成功,助力美好生活 国际领先的嵌入式/物联网产品及解决方案提供商

# <span id="page-8-0"></span>第 **1** 章 引言

# <span id="page-9-0"></span>**1.1** 产品概述

VT-MITX-TGL 采用 170mm x 170mm 尺寸规格,符合国际行业尺寸标准。配备全新 第 11 代 Intel® Core™处理器,并搭载 Windows 10 操作系统。该处理器结合了最先进 的技术,能够提供最好的用户体验。产品支持高清音频编码和解码,能够提供出色的 清晰度和高保真度。另外,在提供丰富接口的同时,用户还可以灵活扩展,满足不同 应用场景的需求。包括智慧零售、自助终端、工业自动化、智慧医疗,以及数字媒体 等。

VT-MITX-TGL 单板计算机性能卓越,具有高度灵活性,能够在-40℃ 到 +85℃的宽 温等极端环境中工作,是工业物联网解决方案的可靠选择。

## <span id="page-9-1"></span>**1.2** 术语**/**缩写

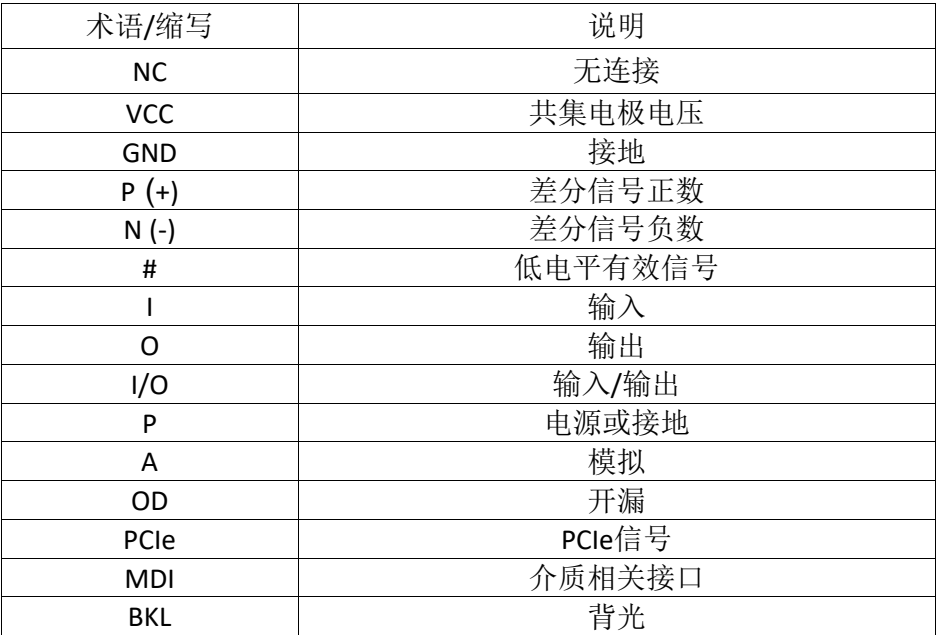

# <span id="page-10-0"></span>**1.3** 框图

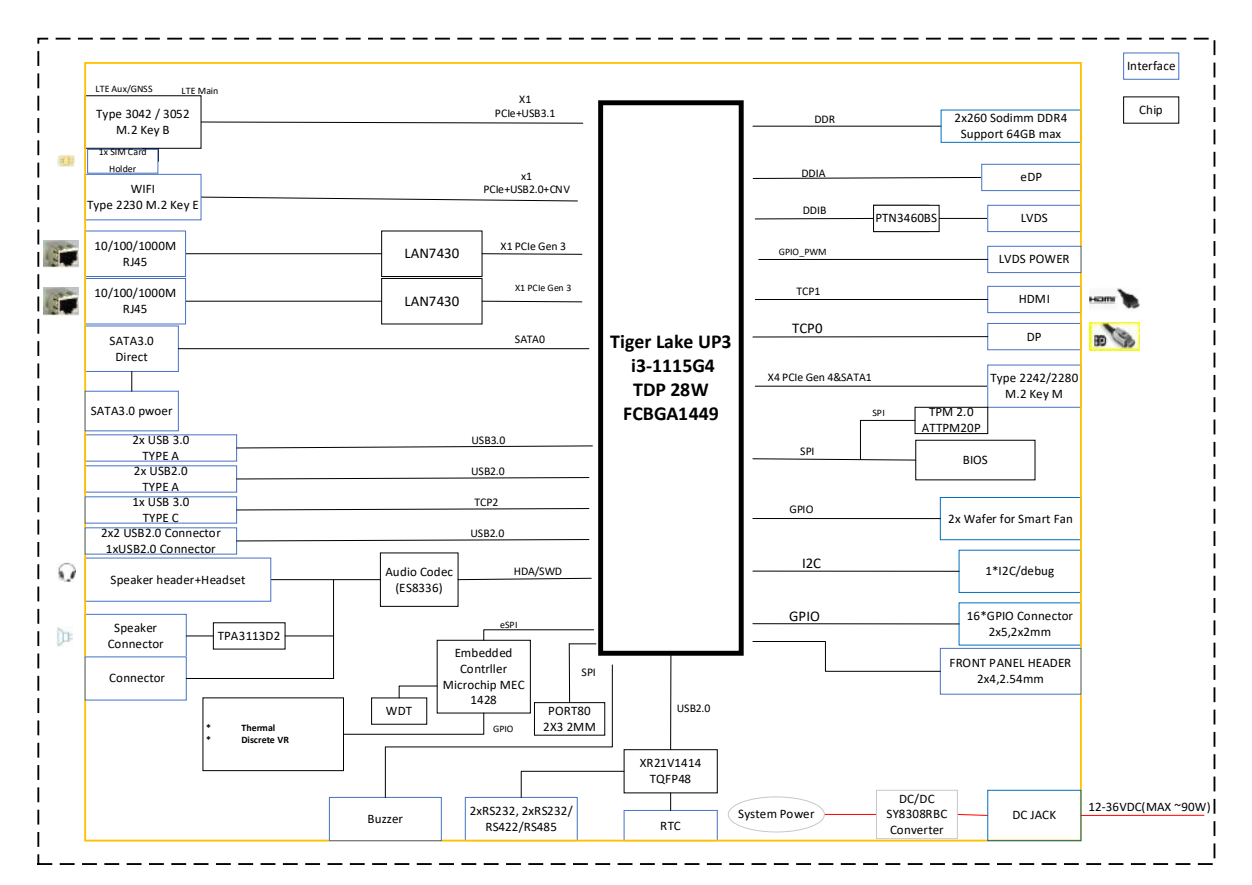

# <span id="page-11-0"></span>**1.4** 规格

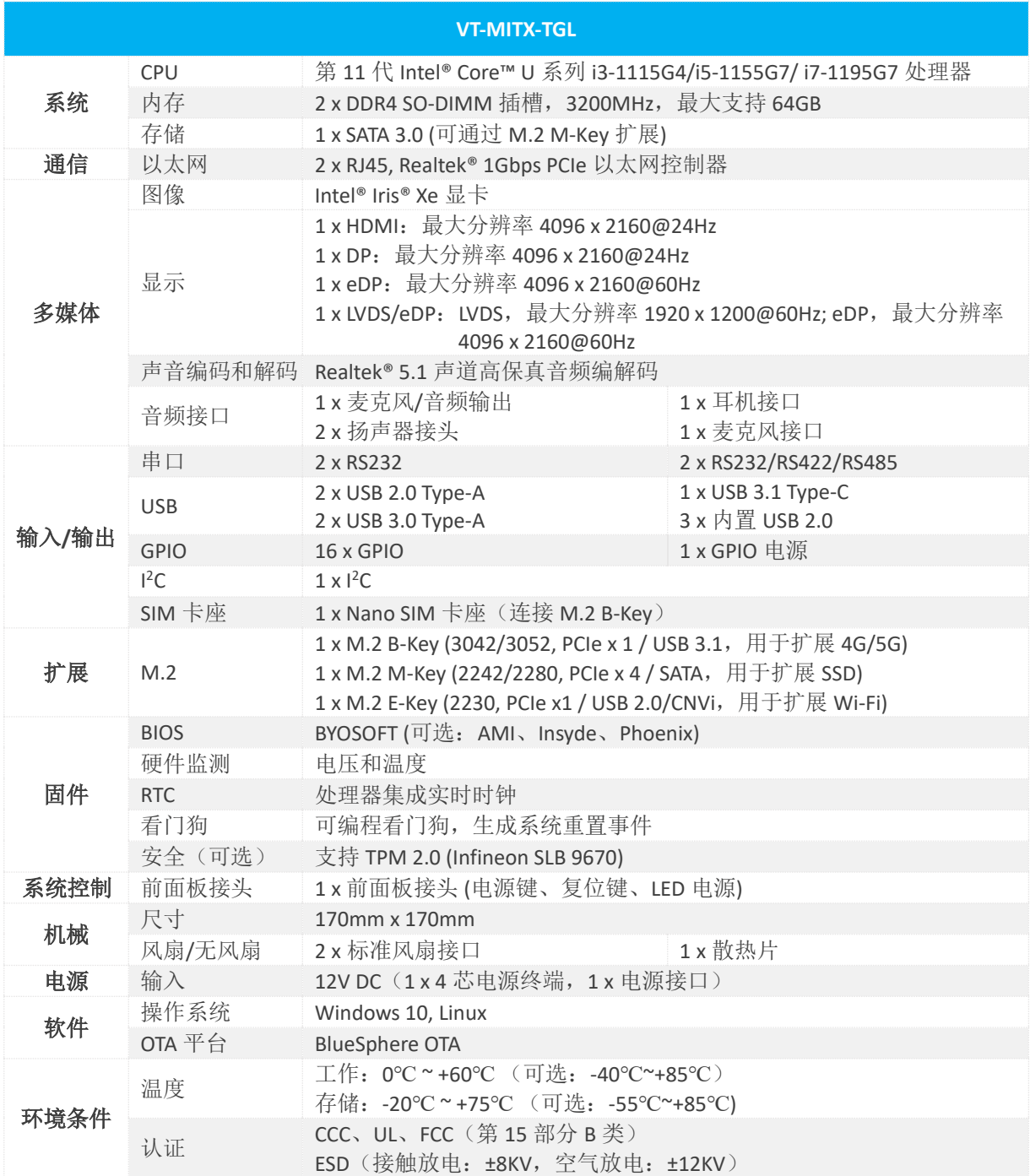

万创 | 助力企业成功, 助力美好生活 国际领先的嵌入式/物联网产品及解决方案提供商

# <span id="page-12-0"></span>**1.5** 操作系统

VT-MITX-TGL 支持 Windows 10 和 Linux 操作系统。

# <span id="page-12-1"></span>**1.6** 机械尺寸

• 170mm x 170mm

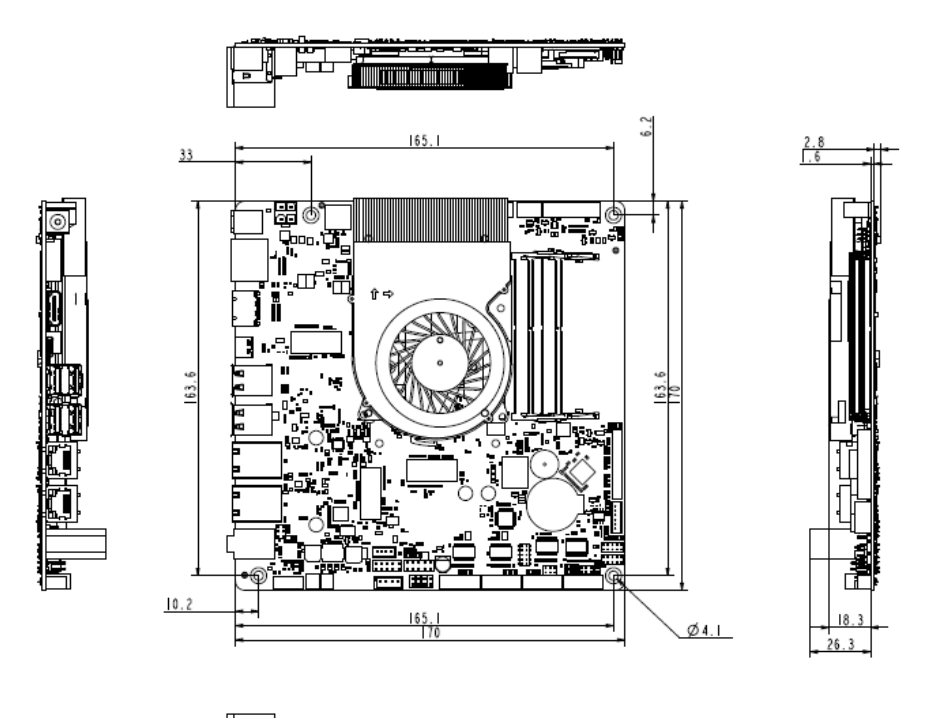

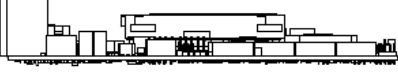

# <span id="page-12-2"></span>**1.7** 电源及功耗

VT-MITX-TGL 输入电压为+12V DC, 用户可以选择通过电源接口或连接头供电。

扬声器工作时,主板功耗约为 70W,扬声器不工作时,主板功耗约为 60W。需 要指出的是,功耗在很大程度上是由主板的内存、存储容量和其他配置决定的。

## <span id="page-12-3"></span>**1.8** 环境参数

VT-MITX-TGL 工作温度范围在 0℃至+60℃(可选: -40℃至+85℃), 相对湿度 10% 至 85%(无凝露), 其存储温度设计为-40℃至+85℃(可选:-55℃至+85℃)。

# <span id="page-13-0"></span>第 **2** 章 连接头与引脚定义

# <span id="page-14-0"></span>**2.1** 主板布局

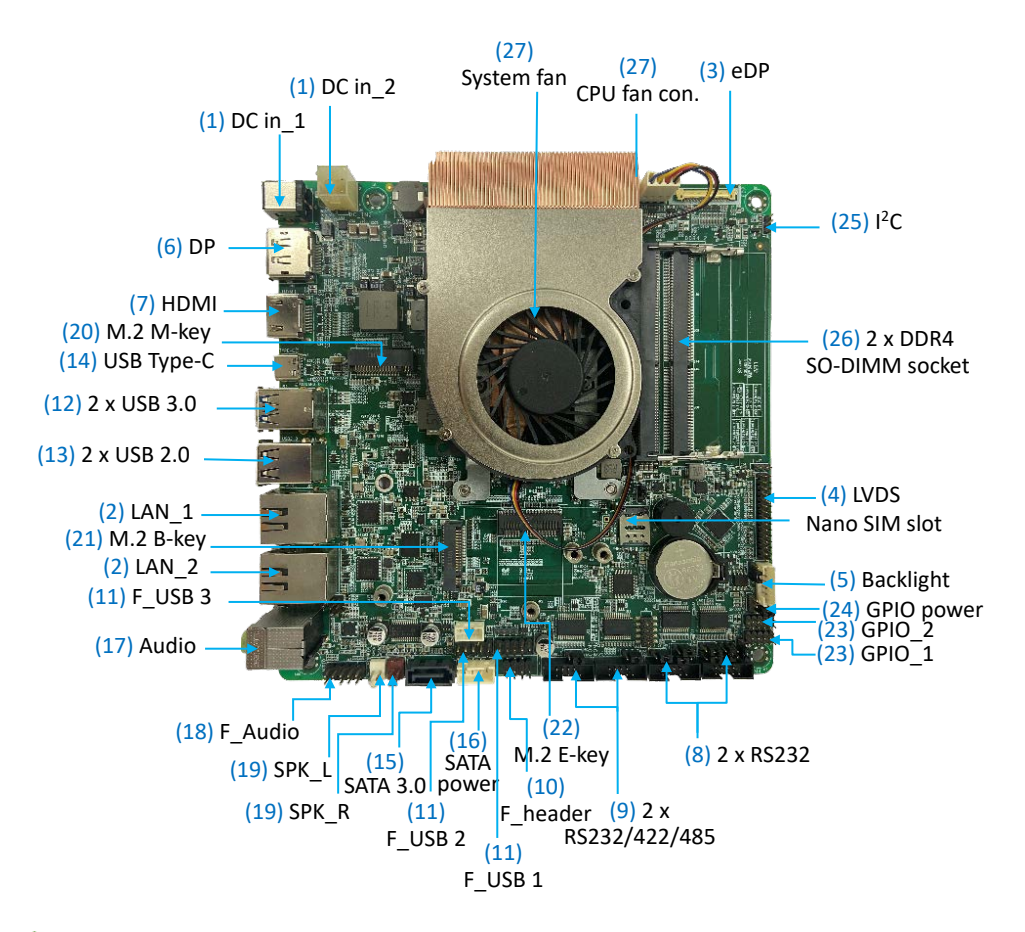

在 *2.3* 连接头和跳线一节,主板上的各个接口将按照上图标注的数字番号进行 详细描述。

#### <span id="page-14-1"></span>**2.2** 系统配置

#### <span id="page-14-2"></span>**2.2.1 CPU**

VT-MITX-TGL 搭载最新第 11 代 Intel® Core™ U 系列处理器,该系列处理器拥有众 多出色特性。

#### <span id="page-14-3"></span>**2.2.2** 内存

VT-MITX-TGL 配备两个 DDR4 SO-DIMM 插槽,合计最大支持 64GB 内存,传输速 率 3200MHz。

#### <span id="page-14-4"></span>**2.2.3** 存储

VT-MITX-TGL 提供一个 SATA 3.0 接头, 用于连接存储器。用户也可以通过 M.2 B-Key 插槽扩展容量, 默认支持 64GB 存储。

# <span id="page-15-0"></span>**2.3** 连接头和跳线

本节将简要介绍主板上的连接头/跳线及相应的引脚说明。

除非另有说明,一般而言,连接器的第 1 引脚位于方形焊盘上,其他引脚则在 圆形焊盘上。有时,第 1 引脚也靠近主板的三角形标记处。当一个连接器上有两行 引脚时, 第 1 引脚所在行的引脚编号均为奇数, 另一行引脚编号则为偶数。

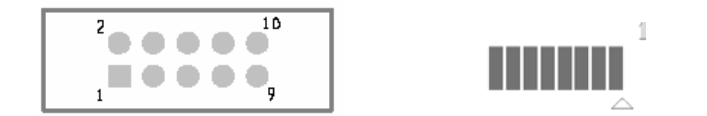

通常情况下,主板上连接器的引脚旁边会有数字或标记,表明引脚的位置。

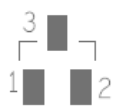

#### <span id="page-15-1"></span>**2.3.1 J8/J4** 电源输入**(1)**

VT-MITX-TGL 提供一个 4 针电源连接头 (J4) 和一个电源接口 (J8), 为主板供电。 电源连接头规格: 2 x 2 x 4.2mm, 12.8mm (高), 公头, 立式, 白色, WDT, THR, RoHS 电源接口规格: 2.5mm (直径), 5.5mm (直径), 10A, 公头, 立式, WDT, THR, RoHS

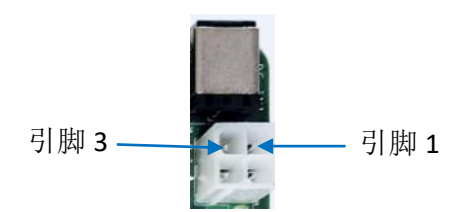

#### 4 针电源连接头引脚说明:

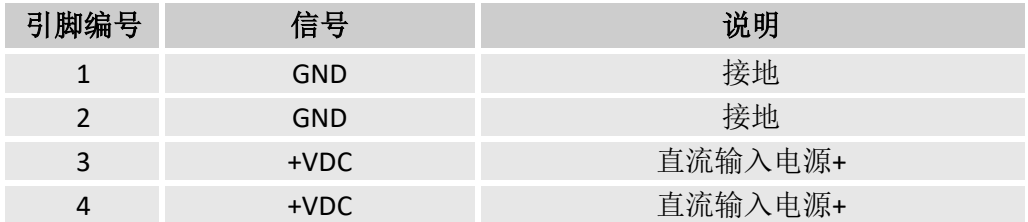

#### 电源接口引脚说明:

![](_page_15_Picture_200.jpeg)

# <span id="page-16-0"></span>**2.3.2 J20/J23** 以太网口**(2)**

VT-MITX-TGL 提供两个带信号指示灯(左-黄色,右-绿色)的 RJ45 以太网口, 绿 灯为连接指示灯,黄灯为信号指示灯。

规格: 标准 RJ45 10M/100M/1000M Base-T 以太网口。

![](_page_16_Picture_4.jpeg)

引脚说明:

![](_page_16_Picture_239.jpeg)

#### <span id="page-16-1"></span>**2.3.3 J7 eDP** 连接头 **(3)**

VT-MITX-TGL 提供一个 eDP 接头,用于连接显示器。

规格: 1 x 30 x 0.5mm, 0.5A, 1.05mm ( 高 ), 立式, WDT, SMT, RoHS

![](_page_16_Figure_10.jpeg)

![](_page_16_Picture_240.jpeg)

![](_page_17_Picture_227.jpeg)

万创 | 助力企业成功,助力美好生活 国际领先的嵌入式/物联网产品及解决方案提供商

# <span id="page-18-0"></span>**2.3.4 J19 LVDS/eDP** 连接头 **(4)**

VT-MITX-TGL 还提供一个 LVDS/eDP 接头,用于连接显示器。 规格: 2 x 15, 2.0mm, 1.5A, 6mm (高), 公头, 立式, WDT, SMT, RoHS

![](_page_18_Figure_3.jpeg)

![](_page_18_Picture_259.jpeg)

万创 | 助力企业成功, 助力美好生活 国际领先的嵌入式/物联网产品及解决方案提供商

![](_page_19_Picture_187.jpeg)

#### <span id="page-19-0"></span>**2.3.5 J27** 背光连接头 **(5)**

VT-MITX-TGL 提供一个背光连接头,可以提供 LVDS/eDP 连接头所接显示屏的背 光电源。

规格: 1 x 6 x 2.0mm, 2A, 6mm (高), 公头, 立式, WDT, THR, RoHS

![](_page_19_Picture_5.jpeg)

![](_page_19_Picture_188.jpeg)

#### <span id="page-20-0"></span>**2.3.6 J10 DP (6)**

VT-MITX-TGL 提供一个 DP 1.4 接口,支持 4096 x 2160 @24Hz 分辨率。 规格: Type-A, No FLN, 母头, 立式, WDT, SMT, RoHS

![](_page_20_Picture_3.jpeg)

![](_page_20_Picture_233.jpeg)

#### <span id="page-21-0"></span>**2.3.7 J11 HDMI (7)**

VT-MITX-TGL 提供一个 HDMI 2.0b 接口,支持 4096 x 2160 @60Hz 分辨率。 规格: Type-A, FLN, 母头, 立式, WDT, SMT, RoHS

![](_page_21_Picture_3.jpeg)

![](_page_21_Picture_205.jpeg)

#### <span id="page-22-0"></span>**2.3.8 J52/J53 RS232 (8)**

VT-MITX-TGL 配置了两个 RS232 连接头(COM3 & COM4)。

规格: 2 x 5 x 1.50mm, 5.75mm (高), 公头, 立式, 黑色, WDT, THR, RoHS

![](_page_22_Figure_4.jpeg)

J52 (COM3) 引脚说明:

![](_page_22_Picture_222.jpeg)

J53 (COM4) 引脚说明:

![](_page_22_Picture_223.jpeg)

#### <span id="page-23-0"></span>**2.3.9 J50/J51 RS232/RS422/RS485 (9)**

VT-MITX-TGL 配置了两个 RS232/RS422/RS485 复用连接头 (COM1 & COM2), 靠近 两个 RS232 连接头。

规格: 2 x 5 x 1.50mm, 5.75mm (高), 公头, 立式, 黑色, WDT, THR, RoHS

引脚 2

![](_page_23_Picture_5.jpeg)

引脚 1

J50 (COM1) 引脚说明:

![](_page_23_Picture_312.jpeg)

#### J51 (COM2) 引脚说明:

![](_page_23_Picture_313.jpeg)

# <span id="page-24-0"></span>**2.3.10 J49** 前面板连接头 **(10)**

前面板连接头提供系统电源/复位信号和 LED 电源信号。

规格: 2 x 4, 2.54mm, 2A, 6mm (高), 公头, 立式, WDT, THR, RoHS

![](_page_24_Figure_4.jpeg)

引脚 1

![](_page_24_Picture_134.jpeg)

#### <span id="page-25-0"></span>**2.3.11 J32/J37/J38 USB 2.0** 连接头 **(11)**

VT-MITX-TGL 配置了三个 USB 2.0 连接头, 一个为 4 针连接头 (J32), 另外两个为 10 针连接头 (J37 & J38)。

J32 规格: 1 x 4 x 2.0mm, 2A, 6mm ( 高 ), 公头, 立式, WDT, THR, RoHS

J37/J38 规格: 2 x 5 x 2.54mm, 2A, 6mm (高), 公头, 立式, WDT, THR, RoHS

![](_page_25_Figure_5.jpeg)

J32 引脚说明:

![](_page_25_Picture_246.jpeg)

J37/J38 引脚说明:

![](_page_25_Picture_247.jpeg)

#### <span id="page-26-0"></span>**2.3.12 J16 USB 3.0 Type-A (12)**

主板上配置两个 USB 3.0 Type-A 接口用于功能扩展。 规格: 3.0,Type-A, 母头, 17.5mm, WDT, THR, RoHS 上述接口的引脚定义与标准 USB 3.0 Type-A 接口的引脚布局一致。

![](_page_26_Figure_3.jpeg)

#### <span id="page-26-1"></span>**2.3.13 J18 USB 2.0 Type-A (13)**

主板上另外配置两个 USB 2.0 Type-A 接口可以连接外围设备,扩展功能。 规格: 2.0, Type-A, 母头, 立式, 高保持力, WDT, THR, RoHS 上述接口的引脚定义与标准 USB 2.0 Type-A 接口的引脚布局一致。

![](_page_26_Picture_6.jpeg)

#### <span id="page-26-2"></span>**2.3.14 J15 USB 3.1 Type-C (14)**

VT-MITX-TGL 提供一个 USB 3.1 Type-C 接口,该接口支持 OTG 功能, 为用户提供 了更高的灵活度,方便设备之间通信。

USB 3.1 Type-C 接口规格: 3.1, Type-C, 母头, 17.5mm, 高保持力, WDT, THR, RoHS

![](_page_26_Picture_10.jpeg)

上述接口的引脚定义与标准 USB 3.1 Type-C 接口的引脚布局一致。

#### <span id="page-27-0"></span>**2.3.15 J54 SATA** 连接头 **(15)**

主板上的 SATA 连接头可以连接存储设备,扩展存储容量。 规格: 7 针, 1.27mm, 8.4mm (高), WDT, SMT, RoHS 上述接口的引脚定义与标准 SATA 接口的引脚布局一致。

#### <span id="page-27-1"></span>**2.3.16 J48 SATA** 电源连接头 **(16)**

VT-MITX-TGL 提供一个 4 针电源连接头,为存储设备提供电源。 规格: 1 x 4 x 2.54mm, 2A, 6mm (高), 公头, 立式, WDT, THR, RoHS

![](_page_27_Figure_5.jpeg)

引脚说明:

![](_page_27_Picture_185.jpeg)

#### <span id="page-27-2"></span>**2.3.17 J56** 音频接口 **(17)**

VT-MITX-TGL 提供两个 3.5mm 音频接口,一个为耳机接口,另一个为麦克风接口。 规格: 3.6mm, 4 段 + 1 开关, 母头, 立式, THR, RoHS

![](_page_27_Figure_10.jpeg)

万创 | 助力企业成功, 助力美好生活 国际领先的嵌入式/物联网产品及解决方案提供商

引脚说明:

![](_page_28_Picture_222.jpeg)

## <span id="page-28-0"></span>**2.3.18 J25** 前面板音频连接头 **(18)**

主板上有一个前面板音频连接头,用户可以通过该连接头将音频接口连接到前面板。 规格: 2 x 5 x 2.54mm, 3A, 6mm (高), 公头, 立式, THR, RoHS

![](_page_28_Figure_5.jpeg)

![](_page_28_Picture_223.jpeg)

#### <span id="page-29-0"></span>**2.3.19 J46/J47** 扬声器连接头 **(19)**

主板上有两个扬声器连接头,连接扬声器后可以为用户提供左右立体声体验。 连接头规格: 1 x 2 x 2.54mm, 4A, 10.8mm (高), 公头, 立式, THR, RoHS

![](_page_29_Figure_3.jpeg)

J46 连接器引脚说明:

![](_page_29_Picture_299.jpeg)

J47 连接器引脚说明:

![](_page_29_Picture_300.jpeg)

#### <span id="page-29-1"></span>**2.3.20 J14 M.2 M-Key** 插槽 **(20)**

VT-MITX-TGL 提供一个 M.2 M-Key 插槽(2242/2280),支持 PCIe x 4 / SATA 总线 接口,可以连接 SSD,实现高速数据传输和存储。

M.2 M-Key 插槽的引脚定义与标准 M.2 模块 M-Key 接口的引脚布局一致。

#### <span id="page-29-2"></span>**2.3.21 J24 M.2 B-Key** 插槽 **(21)**

VT-MITX-TGL 提供一个 M.2 B-Key 插槽(3042/3052),支持 PCIe x 1 / USB 3.1 总 线接口,可以连接 4G/5G 模块, 实现无线通信。

M.2 B-Key 插槽的引脚定义与标准 M.2 模块 B-Key 接口的引脚布局一致。

#### <span id="page-29-3"></span>**2.3.22 J21 M.2 E-Key** 插槽 **(22)**

VT-MITX-TGL 提供一个 M.2 E-Key 插槽 (2230), 支持 PCIe x 1 / USB 2.0 / CNVi 总 线接口,用于连接 Wi-Fi 及蓝牙模块,实现无线通信。

M.2 E-Key 插槽的引脚定义与标准 M.2 模块 E-Key 接口的引脚布局一致。

#### <span id="page-30-0"></span>**2.3.23 J31/J34 GPIO (23)**

主板上有两个 GPIO 连接头, 提供 16 个 GPIO 信号。

规格: 2 x 5 x 2.0mm, 1.5A, 5.5mm (高), 公头, 立式, WDT, THR, RoHS

![](_page_30_Figure_4.jpeg)

J31 引脚定义:

![](_page_30_Picture_240.jpeg)

#### J34 引脚定义:

![](_page_30_Picture_241.jpeg)

# <span id="page-31-0"></span>**2.3.24 J29 GPIO** 电源接头 **(24)**

主板配置一个 GPIO 电源接头,可以连接电源,为 GPIO 供电。 规格:1 x 3, 2.0mm, 1.5A, 6mm (高), 公头, 立式, WDT, THR, RoHS

![](_page_31_Picture_3.jpeg)

引脚说明:

![](_page_31_Picture_183.jpeg)

#### <span id="page-31-1"></span>**2.3.25 J9 I 2 C (25)**

主板上有一个 3 针 I<del>'</del>C 连接头。

规格: 1 x 3 x 1.25mm, 1A, 4.6mm (高), 公头, 立式, THR, RoHS

![](_page_31_Picture_9.jpeg)

![](_page_31_Picture_184.jpeg)

#### <span id="page-32-0"></span>**2.3.26 J12/J13 DDR4 SO-DIMM** 插槽 **(26)**

VT-MITX-TGL 配置两个 DDR4 SO-DIMM 插槽, 合计最大支持 64GB 内存, 传输速 率 3200MHz。

#### <span id="page-32-1"></span>**2.3.27 J5/J6** 风扇连接头 **(27)**

VT-MITX-TGL 提供两个风扇连接头, 其中一个连接头已连接风扇(J6), 为系统 提供主动散热,另外一个连接头为 CPU 风扇接头 (J5), 可供用户自主使用。

规格: 1 x 4 x 2.54mm, 4A, 11.4mm (高), 公头, 立式, THR, RoHS

J5 引脚说明:

![](_page_32_Picture_179.jpeg)

J6 引脚说明:

![](_page_32_Picture_180.jpeg)

万创 | 助力企业成功, 助力美好生活 国际领先的嵌入式/物联网产品及解决方案提供商

# <span id="page-33-0"></span>第 **3** 章 首次使用调试

# <span id="page-34-0"></span>**3.1** 驱动介绍

下表列出了主板软件发布包中,运行 VT-MITX-TGL 可能会使用到的驱动及其用 途(驱动路径:\700RBX730K302\_VT-mITX-TGL\_Win11\_22H2\_en\_x64\_vxx\_xxx-xxxxxx\3 Sw-Driver\)。

![](_page_34_Picture_109.jpeg)

# <span id="page-35-0"></span>**3.2** 串口设置

VT- MITX-TGL 配置了 4 个高速串口接头(COM1 ~ COM4)。COM1 和 COM2 在 BIOS 系统中分别对应 serial port 1 和 serial port 2。

COM1 和 COM2 为 RS232/RS485/RS422 复用接头,COM3 和 COM4 为 RS232 接 头。

如需更改 COM1 和 COM2 的模式,

- 1. 系统启动过程中按 F2 键, 进入 BIOS;
- 2. 导航至 **Advanced > Intel Advanced Menu > Vantron Configuration**;
- 3. 移动光标至 **Serial Port 1 Mode / Serial Port 2 Mode <RS232>**,并按回车;
- 4. 使用上下箭头,选择希望切换的模式;

![](_page_35_Picture_9.jpeg)

5. 按 **F10** 键保存并退出。

![](_page_35_Picture_186.jpeg)

之后用户便可以使用发布包中的 TestCommPC Vxxx 程序(**\4 SW-Tests\UART**) 进行串口调试。

万创 | 助力企业成功,助力美好生活 国际领先的嵌入式/物联网产品及解决方案提供商

# <span id="page-36-0"></span>**3.3 GPIO** 设置

![](_page_36_Picture_223.jpeg)

VT- MITX-TGL 配置了 8 个 GPIO,具体信息如下:

用户可以使用发布包中 **SW Tests > GPIO > Test\_Tgl\_OnboardGPIO\_vxxx** 目录下的 **Test\_Tgl\_OnboardGPIO.exe** 程序进行 GPIO 调试。

![](_page_36_Picture_224.jpeg)

上图中:

- 1. 从 GPIO Pins 下拉菜单可选择对应的 GPIO 管脚进行配置;
- 2. Out:设置所选管脚的模式为输出(勾选)/输入(不勾选);
- 3. High: 设置所选管脚的电平为高(勾选)/低(不勾选)。
- 请使用管理员权限运行此程序。

# <span id="page-38-0"></span>第 **4** 章 **BIOS** 与 **WINDOWS**

# <span id="page-39-0"></span>**4.1 BIOS** 简介

BIOS 对 CPU 和内存等硬件进行初始化,并保存硬件设置, 便于操作系统(OS) 的安装和加载。

以下情况下,用户或需要运行 BIOS 设置程序:

- 出现错误信息,提示用户应该运行 BIOS 设置程序;
- 需要对默认设置进行自定义配置。
- 请注意,为了提高系统性能,*BIOS* 将持续更新,因此本章中的描述可能略有不 同,相关内容仅供参考。

# <span id="page-39-1"></span>**4.2 BIOS** 设置

#### <span id="page-39-2"></span>**4.2.1** 进入 **BIOS** 设置页面

接通主板电源后,系统将进入开机自检程序。之后按 **F2** 进入 BIOS 配置页面, 可以进行更多的设置。

![](_page_39_Picture_169.jpeg)

配置页面的菜单栏包含:

- **Platform Information Menu**:基本配置信息,如 BIOS 信息、FSP 信息、主板信 息、处理器信息、固件信息、系统时间和日期等
- **Advanced**:高级配置,允许用户定制系统及主板设置
- **Security**:系统安全设置,用户可以设置管理员和用户密码、进行密码管理等
- **Boot**:系统启动选项
- **Exit**:BIOS 加载或退出选项,可以设置是否保存更改

#### <span id="page-40-0"></span>**4.2.2** 选择启动选项

主板接通电源后,按 **F7** 可以进入启动管理菜单。

Boot | **Boot Manager Boot Manager Menu Jindows Boot Manager<br>Internal UEFI Shell<br>UEFI SanDisk Cruzer Glide 3.0 4C5300011904151...** Use the  $\langle t \rangle$  and  $\langle l \rangle$  keys to choose a boot option, the  $\langle$ Enter $\rangle$ key to select a boot option, and the <Esc> key to exit the Boot Manager Menu.

**Windows Boot Manager** 用于进入主板上安装的 Windows 操作系统。选中后, 系统将进入 Windows 启动程序。

Internal UEFI Shell 是一个命令行界面, 提供各种命令和工具, 用于网络启动、 系统管理或恢复、系统诊断、故障排除等。

**UEFI SanDisk xxxx** 是 SanDisk 设备关联的专门启动路径。此选项可以让用户从该 启动盘启动主板。

请参考 4.3.2 制作 Window 10 USB 启动盘,了解如何制作操作系统启动设备。

# <span id="page-41-0"></span>**4.3 Windows 10** 系统升级

#### <span id="page-41-1"></span>**4.3.1** 前提条件

- 容量不少于 8GB 的 USB 移动设备,最好支持 USB 3.0
- 制作启动设备的程序: rufus-xxx .exe (可在发布包\image 目录下获取)
- Windows 10 镜像(可在发布包\image 目录下获取)
- 运行 Windows 系统的主机
- 用于连接主板和主机的 HDMI 线
- USB 鼠标和键盘

#### <span id="page-41-2"></span>**4.3.2** 制作 **Windows 10 USB** 启动盘

将 USB 移动设备插入主机。运行 rufus-xxx .exe, 该程序会自动检测 USB。之后 请按照下列步骤制作 USB 启动盘。

- 1. 点击 **Device**,并从下拉菜单中选择需要使用的 USB;
- 2. 从下拉菜单中选择待烧录的 ISO 镜像,并点击 **Select**;
- 3. 一般情况下,用户会执行标准 Windows 安装(**Standard Windows installation**), Rufus 也会根据 USB 自动检测适当的分区(**Partition Scheme**)。不过,请确保分 区为 **GPT**;
- 4. 将目标系统设置为 **UEFI** 并将文档系统设置为 **FAT32** 或 **NTFS**;
- 5. 点击 **START**,开始制作 USB 启动盘。

![](_page_41_Picture_229.jpeg)

6. 启动设备制作完成后,将 USB 移动设备从电脑主机上拔下。

## <span id="page-42-0"></span>**4.3.3** 安装 **Windows 10**

- 1. 将 USB 启动盘插入主板;
- 2. 接通主板电源,主板进入启动程序;
- 3. 按F7 进入 BIOS 启动管理 (Boot Manager) 菜单;
- 4. 选择已制作的 Windows 10 系统 USB 启动盘, 然后按下回车键;

![](_page_42_Picture_105.jpeg)

5. 等待 Windows 10 系统的安装。

# <span id="page-43-0"></span>第 **5** 章 废弃处理与质保

# <span id="page-44-0"></span>**5.1** 废弃处理

当设备到了使用期限,为了环境和安全,建议您适当地处理设备。

处理设备前,请备份您的数据并将其从设备中删除。

建议在处理前拆解设备,以符合当地法规。请确保废弃的电池已按照当地关于 废物处理的规定进行处理。电池具有爆炸性,请勿将其扔进火中或放入普通垃圾桶 中。标有"爆炸性"标志的产品或产品包装不应该按照家庭垃圾处理,应当该送到 专门的电气和电子垃圾回收/处理中心。

妥善处理这类废物有助于避免对周围环境和人们的健康造成伤害和不利影响。 请联系当地机构或回收/处理中心,了解更多相关产品的回收/处理方法。

# <span id="page-45-0"></span>**5.2** 质保

#### 产品质保

万创向客户保证,万创或万创分包商制造的产品从万创发运时将严格符合双方 商定的规格,不存在工艺和材料上的缺陷(由客户提供的除外)。万创的质保义务 限于产品的更换或维修(由其自行决定)。如果出现质量问题,产品发货后,客户 应当自开具发票之日起 **24** 个月内,自付运费将产品返回万创工厂。经检查后,万 创合理确认产品具有缺陷的,由万创承担质保责任。之后,由万创承担将产品发运 给客户的运输费用。

#### 保修期外的维修

万创将按照当时的服务费率为已过保修期的产品提供维修服务。只要市场有售, 万创将根据客户要求向客户提供非保修期内的维修部件,但客户需提前下达采购订 单。维修部件有 3 个月的延长保修期。

#### 产品退回

任何根据上述条款被认定为有缺陷并在保修期内的产品,只有在客户收到并参 照万创提供的退货授权(RMA)号码后,才能退回给万创。万创应在客户提出要求 后的 3(三)个工作日内提供 RMA。万创应在向客户发出退货产品后,向客户提供 新的发票。在客户因拒收或保修期内的缺陷而退回任何产品之前,应向万创提供在 客户所在地检查该产品的机会。除非拒收或缺陷的原因被确定为万创的责任,否则 经检查的产品不得退回万创。万创应在收到产品后的14(十四)个工作日内,向客 户发出缺陷产品的替换。如果万创由于其无法控制的原因而不能提供上述服务,万 创应记录这种情况并立即通知客户。